# PARAMETRİK TASARIM VE SOLIDWORKS CAD PROGRAMI İLE BİR UYGULAMA

H. Selçuk HALKACI \*, Osman YİĞİT \*\*

Bu caljsmada kütlesel özel üretim, özel protez tasarımları gibi yeni ürün konfigürasyonlarının tasarımını tasarım parametrelerinin değiştirilmesi ile hızlı ve kolayca sağlayan parametrik tasarım felsefesi üzerinde durulmuştur. Parametrik tasarımda temel teşkil eden kısıtlılık kavramı örneklerle açıklanmıştır. Dizayn tablosu ve Excel VBA araçları kullanılarak geliştirilen bir parametrik tasarım örneği, Excel sayfaları, program arayüzleri ve akış şeması ile tanıtılmıştır. Geliştirilen programla yatağa gelen eksenel ve radyal kuvvetlerin, devir sayısı ve rulman ömrü gibi kisitlarin girilmesi ile, sabit rulmanlı yatak tablolarından rulmanlı yatak boyutları elde edilerek, çeşitli konstrüksiyonlarda kullanılabilecek sabit rulmanlı yatakların katı modelleri oluşturulabilmektedir.

Anahtar sözcükler : Parametrik tasarım, kısıtlılık, serbestlik derecesi, dizayn tablosu, API.

This study focuses on parametric design philosophy, which enables fast and easy design of new product configurations such as special mass production, special prostheses designs, by simply changing the design parameters. Constraint, the basic concept of parametric design, has been explained by way of examples. A parametric design example, developed by a design table and Excel VBA tools, has been presented with Excel worksheets, program interfaces and flowcharts. The developed program gets constraint inputs such as axial and radial forces acting on the bearing, number of revolutions and lifetime of the roller and calculates the dimensions of the roller bearing using the fixed roller bearing charts. Finally, the program outputs solid models of the roller bearings that may be used in various constructions.

Keywords : Parametric design, constraint, degree of freedom, design table, API

#### Selçuk Üniversitesi Müh.Mim.Fak.Makina Müh.Bölümü

Niğde Üniversitesi Aksaray Müh.Fak. Makina Müh.Bölümü

#### **GIRIS**

P azar ihtiyaçlarına cevap vermek için eski seri imalat yöntemi günümüzde kütlesel özel üretim (mass customization) yöntemine dönüşmüş olup, farklı parçaların az miktarda üretimi söz konusudur. Bu nedenle birbirine benzeyen ancak geometrik ölçüleri farklı olan parçaların tasarımının kısa sürede yapılıp üretime geçilmesi gerekir. Bunun için bir şeklin tanımlanmasında gerekli olan parametrelerin kullanımına imkan veren tasarım yöntemleri geliştirilmiş olmalıdır. Böyle bir ihtiyacın sonucunda parametrik tasarım olarak nitelendirilen tasarım teknikleri ortaya çıkmıştır. Ayrıca yeni bir konstrüksiyon daha tasarım aşamasında iken bile statik, dinamik ve gerilme hesapları gerektirdiğinden dolayı da sık sık değişikliğe uğrar. Bu durumda mevcut bir ürünün çabucak yeniden þekillendirilmesine ve mühendislik analizlerinin sonucuna göre hızlı tasarım değişikliklerine gerek duyulabilir.

Protez gerektiren ortopedik olayların çoğunda hazır standart parçalar kullanılmasına rağmen bazen de kişiye özel protez kullanımını gerektiren durumlarla karşılaşılmaktadır. Böyle hallerde daha önce bilgisayar tomografisi veya koordinat ölçme makinalarıyla tespit edilen verilerin üç boyutlu geometrik modellenmesiyle uzun uğraş sonucu elde edilen şekiller özel protez ihtiyacı duyan hastanın verileriyle parametrik tasarım sayesinde kısa zamanda yeni şeklini alabilmektedir [1, 2].

Parametrik tasarım yöntemi, birkaç yıl önce CAD/CAM sistemlerinde kısıtlılık (constraint) kavramı ile uygulanmaya başladı. Kisitlilik bir nesne veya nesneler grubunun davranisini sinirlandiran bağıntıdır. Çizgilerin paralel veya dik olmaları, bir çizginin bir eğriye teğet olması, dairelerin eş merkezli olmaları, bir boyutun başka bir boyuttan küçük olması veya bir boyutun bir başka boyutun belirli bir katí olma zorunluluğu kísítlílíğa örnek olarak verilebilir.

Kısıtlılık kavramı serbestlik derecesi, aşırı kısıtlılık, düşük kısıtlılık ve tolerans kavramlarını da çağrıştırır. Her kısıtlılık alternatiflerin sayısını bir basamak azaltır. Diğer taraftan kısıtlılık sayısı büyüdükçe geri kalan serbest boyutlara farklı değerler verildikçe konstrüksiyonun uyumlu

kalması için yönetim daha da zorlaşacaktır. Bir tasarım düşük kısıtlılığa sahipse daha belirlenmesi gereken parametreler olduğu için tam olarak tanımlanmış değildir. Yine bir model aşırı kısıtlılığa sahipse bazı yerlerde çelişkiler olacağından şekillendirilemez. Tasarımda bütün kısıtlılıkların yerine getirilmesi gerekir, yani modelin serbestlik derecesi sıfır olmalıdır [3].

Bir CAD sisteminin düşük veya aşırı kısıtlı modellerle iş görme kabiliyeti onun etkinliğini gösterir. Bazı programlar modelin oluşturulamayacağı konusunda kullanıcıyı uyarır fakat hatanın giderilmesini kullanıcıya bırakır. İyi hazırlanmış bir programın düşük kısıtlılıklı modelleme islemlerinde ve birbiriyle çelişen parametre durumlarında kullanıcıyı uyaran bir kısıtlılık yönetimi modülü olmalıdır. Kısıtlılık, geometrik ve mühendislik kısıtlılığı olmak üzere iki grupta incelenir. Paralellik, diklik, teğetlik ve boyutlar geometrik kısıtlılığa girer. Fakat bir modelin belirli bir kısmı Alan=Kuvvet/Basınç formülüne dayanabilir. Bazı kısıtlılıklar  $D1 + D2 > D3$ ise D1=10 cm olacak, değilse D1=20 cm'dir, şeklinde şartlı bağıntılarla tanımlanabilir. Bunlar da mühendislik kısıtlılığına örneklerdir. Sistemler arasındaki temel fark kısıtlılığın nasıl belirlendiği ve kontrolün nasıl yapıldığı hususundadır.

Şekil 1'de bu çalışmanın uygulama kısmında ele alınan rulmanlı yatağın parametrik tasarımına ait birkaç örnek

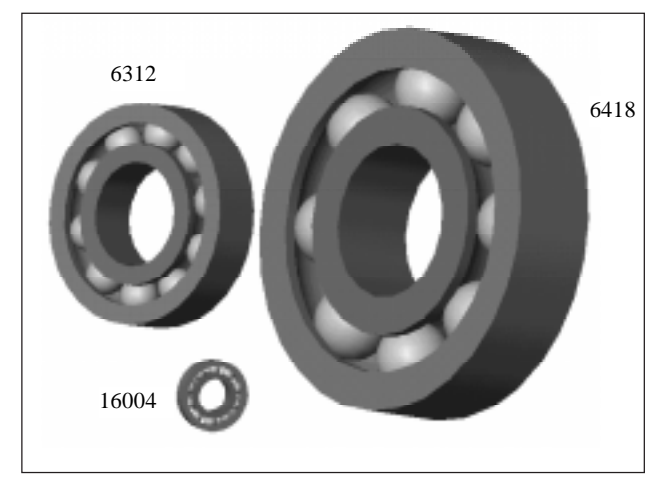

Sekil 1. Parametrik Olarak Tasarlanmış Sabit Bilyeli Yatak

yatak görülmektedir. Bir tek katı model oluşturularak sabit rulmanlı yatakların yüzlerce çeşidini modellemek mümkün olmuştur. Bu örnekte rulmanlı yatak; mil çapı, yatak dış çapı ve yatak genişliği belli olduğu zaman bütün geometrik kisitliliklar belirlenmiş olacak tarzda modellenmiştir. Rulmanlı yatağa uygulanan eksenel ve radyal kuvvetler, yatak ömrü, mil devir sayısı gibi mühendislik kısıtlılıklarının belirlenmesi ile de rulmanlı yatak tablolarından faydalanılarak tasarımın serbestlik derecesi sífír yapılmıştır.

CAD sistemlerinden tasarımın şekillendirme, detaylandırma, imalat ve montaj aşamalarında mühendise yardımcı olması beklenir. Mühendislik sistemlerinin tasarımı aşamasında bilgisayar ne kadar önemli bir araç ise bilgisayar destekli tasarım (CAD) yazılımlarının kullanımları da o kadar kaçınılmazdır.

Tasarlanacak parçadaki bir boyut değişikliği bütün sistemi etkileyebilir. Ticari CAD sistemlerinin çoğu tek bir parçanın parametrik modellenmesini desteklerken, sistemin bütünü düşünüldüğünde programların çoğunun montajda parçaların komşu elemanlarla ilişkilerinin belirlenmesinde zayıf kalmaktadır [4]. Bu çalışmada kullanılan CAD programının hem parça modelleme hem de montaj aşamalarında parametrik tasarıma tam destek vermesine özen gösterilmiştir.

CAD uygulamalarında hem şekillendirme hem de gerilme analizi birlikte yürütülebileceği gibi, ayrı ayrı programlar kullanılarak şekillendirme ve gerilme analizi yapılabilir. Örneğin, Citarella ve Gerbino mil göbek bağlantılarında kullanılan profilli millerin geometrik parametreler yardímíyla tasarímíní yaparken katí model için Pro/Engineer programını kullanırken gerilme analizi için bir Sınır Elemanlar Yöntemi (BEM) çözücüsü olan BEASY'yi kullanmıştır[5]. Parametrik tasarım için seçilecek CAD programlarından kuvvet ve gerilme analizi yapılabilme olanaklarına sahip olanların tercih edilmesi gerekir.

Ürün tasarımcısı değişik yer ve disiplinlerden gelen

bilgiye ihtiyaç duyduğundan sadece Solidswork, Autocad, Pro/Engineer veya I-Deas gibi bir CAD programı tasarımcının ihtiyaçlarına cevap veremeyebilir. Bunun için CAD programını, aranan bilgiyi ihtiva eden bir bilgi bankasıyla birlikte çalıştırmak gerekebilir. Bu gerekçeyle bazı araştırmacılar internete dayalı tasarım sistemleri teklif etmektedirler [6].

Türkiye'de de bu konuda yapılmış çalışmalar vardır. Bu çalışmaların bir kısmında AutoCAD veya Autodesk Mechanical Desktop ve AutoLISP programlari kullanılarak redüktör ve konveyörlerin parametrik tasarímí gerçeklestirilmiştir[7-10]. Bu çalışmalarda geliştirilecek modeller çok sayıda elemandan olusmaktadır.

Bu çalışmada nesnelerin oluşturulması ve serbestlik derecelerinin nasıl azaltılabileceği konusunda daha detaylı bilgiler verilmiş, Solidsworks 2001 plus programının parametrik tasarım araçları kullanılarak, rulmanlı yatak seçimi için örnek bir uygulama geliştirilmiştir. Rulmanlı yatak gibi az eleman içeren bir sistemin seçilmesinin amacı, endüstride çalışan ve parametrik tasarıma ilk adımı atmayı düşünen mühendislere gerekli olacak ayrıntılara daha fazla dikkat çekebilmektir. Çalışma sırasında gerekli programlar, yaygın bir kullanım alanına sahip ve kullanımı diðer dillere göre oldukça kolay olan VBasic ve Excel dillerinde yazılmıştır. Bu çalışmadaki uygulama, yatağa gelen kuvvetler, devir sayısı, rulman ömrü gibi veriler girildiği zaman, uygun sabit bilyeli yatağı tablolardan seçerek, bu yatağın ölçülerine uygun katı model olusturabilmektedir.

### CAD PROGRAMLARINDAKÍ PARAMETRÍK TASARIM OLANAKLARI

Parametrik tasarım aracı olarak kullanılan 3D CAD programi standart olarak kati modelleme, montaj ve teknik resim modüllerini kapsar ve bu modüller arasında kusursuz bir etkileşime sahiptir[11]. Yani bir

parçanın katı modeli değiştirildiği zaman bu parçanın etkilediði montajlarda ve teknik resimlerde gerekli değişiklikler yapılır. Programın kısıtlılık yönetim modülü de oldukça gelişmiştir. İki veya üç boyutlu taslaklara (sketch) derinlik kazandırarak üç boyutlu katı modelleri oluşturan programın kısıtlılık yönetim modülü iki boyutlu taslakların çiziminden, montaja kadar etkilidir. Birçok kısıtlılık iki boyutlu taslakların çizimi sırasında fare hareketleri ile doğrudan verilebilmektedir. Ayrıca nokta, çizgi, yay gibi elemanlara sonradan da iliþkiler verilerek ilave kísítlílíklar eklenebilmektedir. Eksik kísítlí, kisitliliği tamam veya fazla kisitli elemanlar program tarafından farklı renklerle işaretlendiği için tasarımcı kisitlilik analizini her an yapma olanağına kavuşmaktadır. Montajda da kısıtlılık yönetim modülü benzer yeteneklere sahiptir. Aşağıda, bu CAD programında kullanılan parametrik tasarım araçları örneklerle açıklanacaktır.

### Elemanlar Arası İlişkilendirme ve Denklem **Tanımlama**

Bu uygulamada sabit bilyeli yatağın mil çapı, dış çapı ve genişliği bilindiği zaman rulmanlı yatağın modelini oluşturabilecek iki kabul yapılmıştır. Bu kabullere göre Şekil 2'deki boyutlar cinsinden; 1-"Bilye yuva çapı", "Çap farkı"nın 2/3'ü kadardır 2- bilezik kalınlıkları "Çap farkı"nın 1/3'ü kadardır.

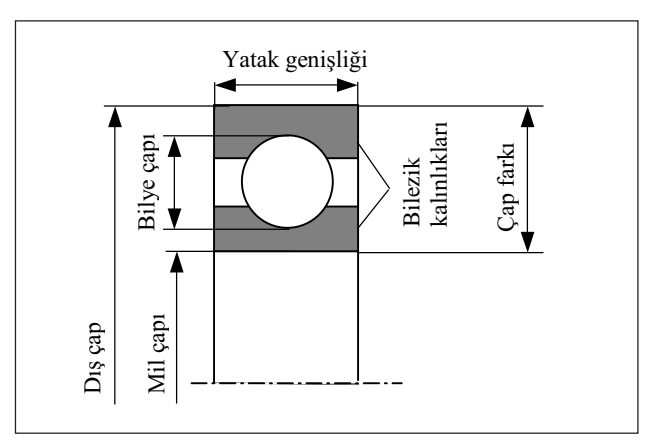

Sekil 2. Katı Modelde Kullanılan Ölçüler

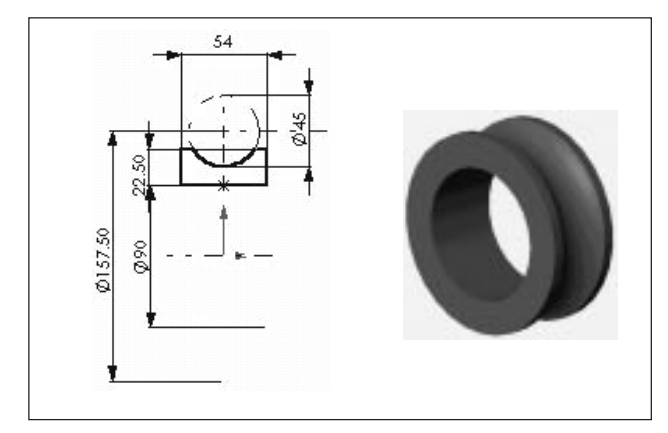

Şekil 3. İç Bileziğin Tasarlanması

Þekil 3'de görüldüðü gibi iç bilezik 2D taslaktaki gibi bir kesitin yatay eksen etrafında döndürülmesi ile elde edilir. Örnek uygulamada katı modeli oluşturmak için rulmanlı yatak tablolarından alınan sadece üç adet parametre kullanılmıştır. Bunlardan birincisi mil çapı, ikincisi yatak genişliği, üçüncüsü de dış çaptır. İç bileziğin tasarlanması için bu parametrelere ilaveten bilye çapı ve bilezik kalınlığına ihtiyaç duyulacaktır. Bu ölçüler yapılan kabuller doðrultusunda bilinen parametreler cinsinden aşağıdaki formüller kullanılarak tanımlanmıştır,

Bilye merkez çap $($ Dış çap + Mil çapı $)/2$ Bilye yuva çapı = (Bilye merkez çapı - Mil çapı) $*2/3$ Bilezik kalinliği = (Bilye merkez çapı - Mil çapı)\*1/3

Bilye çap $i = 1.02*$ Bilye yuva çapı : (katı modelin oluşturulabilmesi için bilye çapları, oluk çaplarından büyük olmak zorundadır)

Bilye adeti =  $\pi$ \* Bilye merkez çapı/ Bilye çapı/1.3 (bilyeler arasında yaklaşık %30 boşluk var kabulü)

#### Dizayn Tablosu Özelliði

Bu özellik bir katı model veya montajın bazı parametrelerini değiştirerek değişik konfigürasyonlarını elde etmek için kullanılır. Program, parametreleri değiştirmek için, içerisine gömülmüş "dizayn tablosu" (Design Table) adı verilen bir Excel sayfası kullanır. Denklem tanımlamada sadece boyutlar arasında ilişkiler kurulabilirken, dizayn tablosunda bazı unsurların özellikleri de değiştirilebilir. Örneğin büyük boyutlarda bir rondela tasarımında pah var iken, küçük boyutlarda bu pahın olmaması gerekiyor ise dizayn tablosunda pah unsurunun suppress özelliği de kullanılır ve SUPPRESS / UNSUPPRESS değerleri değiştirilerek gerektiği zaman gizlenebilir. Yine Microsoft Excel'in; tablodan değer okuma DÜŞEYARA, şartlı değerler oluşturma EĞER, trigonometrik fonksiyonlar gibi yüzlerce fonksiyonu da tasarımda kullanılabilir.

Şekil 4'de bilgi akışı gösterilen dizayn tablosunda önce aktarılacak hücreler belirlenir. Rulmanlı yatak örneğinde 1 numaralı bilgi akışında, yukarıda bahsedilen üç parametre bir satırdaki yan yana üç hücreden CAD programı tarafından okunur. Aktarılacak hücrelerin her bir satırında yeni bir tasarıma ait parametreler vardır. Klasik dizayn tablo özelliği bu kadarla sınırlıdır. İstenirse

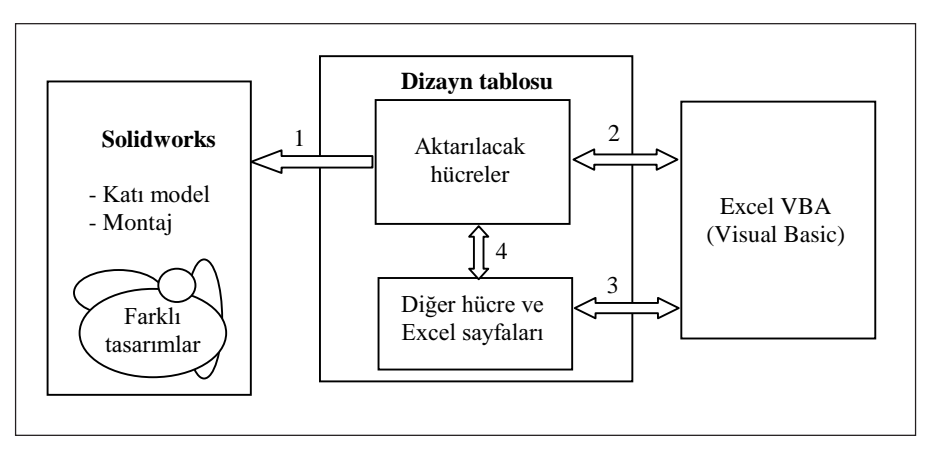

Sekil 4. Dizayn Tablosunda Bilgi Akışı

bu hücreler, 4 numaralı bilgi, akışında olduğu gibi Excel'de tanımlanabilir ve/veya Excel'in geri planında çalışan Visual Basic tarafından bu hücrelere 2 numaralı bilgi akışı doğrultusunda bilgi aktarılabilir. Rulmanlı yatak seçiminde kullanıcıdan alınan verilerin işlenerek dizayn tablosu için gerekli üç parametrenin belirlenmesi 2 nolu bilgi akışına örnek olarak, verilebilir. 2 ve 3 nolu bilgi akışları programlama bilgisi gerektirir. Bu konuda daha detaylı bilgi uygulama kısmında verilecektir.

#### Uygulama Arayüzü (API) Kullanma

SolidWorks API, programlar arasında bilgi paylaşımını saðlayan bir OLE (Object Linking and Embedding) programlama arayüzüdür. Visual Basic, VBA (Excel, Access, etc.), C, C++ veya SolidWorks makro dosyalarının çağırıp kullanabileceği yüzlerce API fonksiyonu vardır. Bu fonksiyonlar bir çizgi üretme, derinlik kazandırma (extruding a boss) veya yüzey parametrelerini doğrulama gibi CAD programına direkt müdahale olanağı tanırlar. CAD programı içinde ayrı bir API yardım dosyası vardır ve kullanılabilecek her nesneye ait özellikleri, olayları ve metotları gösterecek tarzda

VBA'sını kullanarak direkt olarak katı modelin değişkenlerine yazdırılıp, katı model güncelleştirilebilir (rebuilt) ve katı model oturumu kapatılabilir. Tabii ki bu islemler programlama bilgisi gerektirir.

### DİZAYN TABLOSU KULLANARAK RULMANLI YATAK SEÇİMİ

Bu uygulamada rulmanlı yatak seçilmesi ve katı modelinin oluşturulması üzerinde durulmuştur. Üretici firmaların kataloglarında rulmanlı yatağın takılacağı çevre elemanların boyutlandırılması için gerekli ölçüler verilmektedir. Bu çalışmada katı modelleme işlemleri, CAD programindaki parametrik tasarim uygulamasina olanak tanıyan araçlar kullanılarak Şekil 6'daki örnek üzerinde geliştirilmiştir. Rulmanlı yatak seçiminde Şekil 4'de çalışma mantığı verilen dizayn tablosu yöntemi kullanılmıştır. Dizayn tablosu açıldığı zaman Şekil 7'de görülen ve üç sayfadan oluşan bir Excel çalışma kitabı ekrana gelir. "Sayfa1" in B3, C3 ve D3 hücreleri, katı modele sirasiyla bilye merkezi çapı, yatak genişliği ve mil çapı boyutlarını aktaran hücrelerdir. Şekilde de görüldüğü

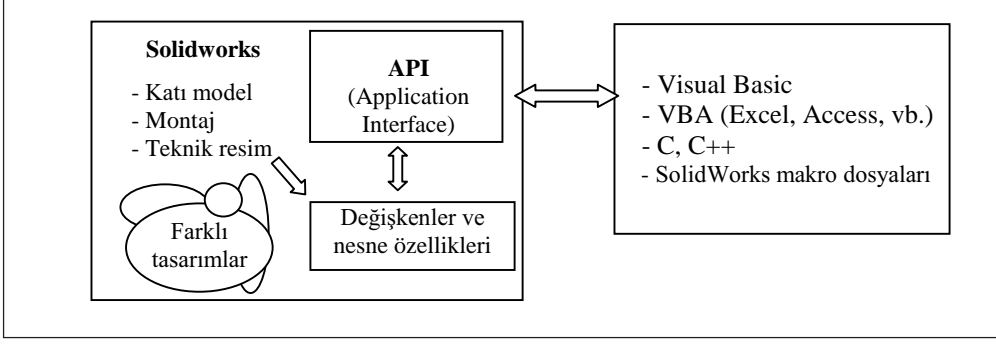

Şekil 5. API Kullanılarak Bilgi Akışı

düzenlenmiştir[12]. Şekil 5'de API'deki bilgi akışı görülmektedir. Her ne kadar şemada API CAD programi içinde çizilmiş ise de SW API ye ulaşan programlar (VB, VBA, C vb.) yeni bir katı model oturumu açıp, bütün modüllerine tam olarak müdahale edebilmektedirler. Örneğin rulmanlı yatakta, aktarılacak üç parametre dizayn tablosunu hiç kullanmadan Excel'in

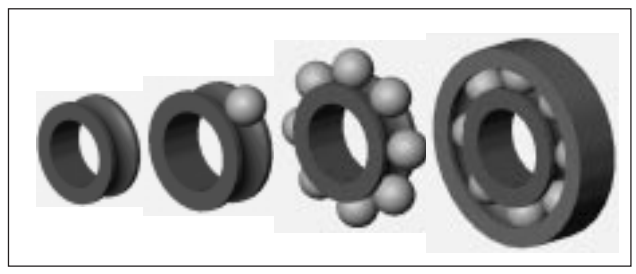

Şekil 6. Sabit Rulmanlı Yatak Katı Model Oluşturma Adımları

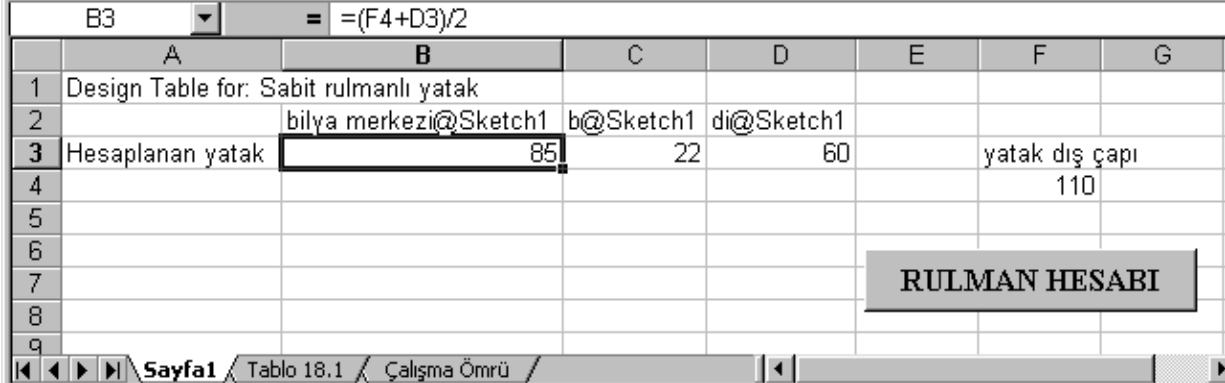

Şekil 7. Solidworks'e Bilgi Aktaran Excel Sayfası

|                           |          | YATAK DİZİSİ<br>$160$ xx |   |     |      | YATAK DİZİSİ |                                                                            |      |                    |
|---------------------------|----------|--------------------------|---|-----|------|--------------|----------------------------------------------------------------------------|------|--------------------|
| <b>Delik Sayısı</b><br>XX | $d$ (mm) |                          |   |     |      | <b>60 xx</b> |                                                                            |      |                    |
|                           |          | $\mathbf{D}$ (mm)        |   |     |      |              | $ \mathbf{B}(\text{mm}) C(kN) C_0(kN) \mathbf{D}(\text{mm}) B(\text{mm}) $ |      | $C$ (kN) $Co$ (kN) |
| 00                        | 10       |                          |   |     |      | 26           | 8                                                                          | 2.85 | 1.53               |
| 01                        | 12       |                          |   |     |      | 28           | 8                                                                          | 3.1  | 1.73               |
| 02                        | 15       | 32                       | 8 | 4   | 2.2  | 32           | 9                                                                          | 4.3  | 2.5                |
| 03                        | 17       | 35                       | 8 | 4.3 | 2.5  | 35           | 10                                                                         | 4.55 | 2.8                |
| 04                        | 20       | 42                       | 8 | 5   | 3.05 | 42           | 12                                                                         | 7.2  | 4.4                |

Tablo 1. Kullanılan Sabit Rulmanlı Yatak Tablosundan Bir Kesit

gibi, B3 hücresi yatak dış çapı ve mil çapının ortalaması olarak tanımlanmıştır. Bu Excel kitabındaki ikinci sayfa "Tablo 18.1" sayfasıdır ve [13] numaralı kaynaktaki rulmanlı yatak özelliklerini saklamaktadır. "Çalışma Ömrü" olarak adlandırılan son Excel sayfası ise, rulmanlı yatak seçiminde çeşitli makinalarda ve çalışma koşullarında tavsiye edilen yatak ömür deðerlerini içerir.

Tablo 1'de örnek bir kesit görülen rulmanlı yatak tablolarında yatak dizisi olarak 160xx, 60xx, 62xx, 63xx ve 64xx, iç çap ölçüsü 10-160 mm olan sabit rulmanlı yatakların d; iç çap, D; dış çap, B; genişlik, C dinamik yük sayısı ve C<sub>0</sub>; statik yük sayısı değerleri bulunmaktadır.

Şekil 7'deki "RULMAN HESABI" düğmesi tıklanarak geliştirilen program çalıştırılır ve Şekil 8'deki Excel VBA formu açılır. Bu formda Seçim1, 2 ve 3 olarak adlandırılan üç sekme vardır. Her durumda yatağa gelecek eksenel ve radyal kuvvetlerin girilmesi gerekir. Ayrıca seçim durumuna göre;

- · Seçim1 için: Mil çapları listeden seçilir, devir sayısı ve ömür deðeri girilir,
- Seçim2 için: Yatak dizisi, ömür ve devir sayısı girilir,
- Seçim3 için: Yatak numarası girilir. Hesapla düğmesine tıklandığı zaman Şekil 9'daki akış

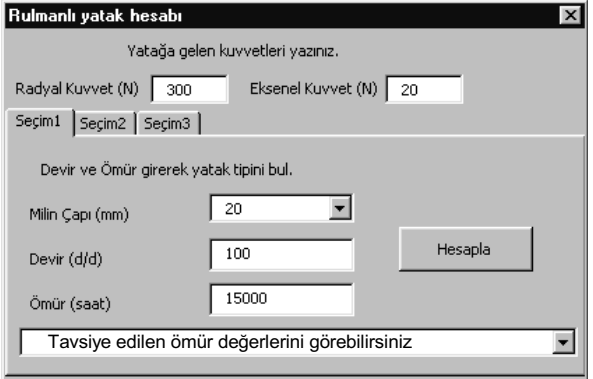

Sekil 8. Yatak Seciminde Kullanılan Form

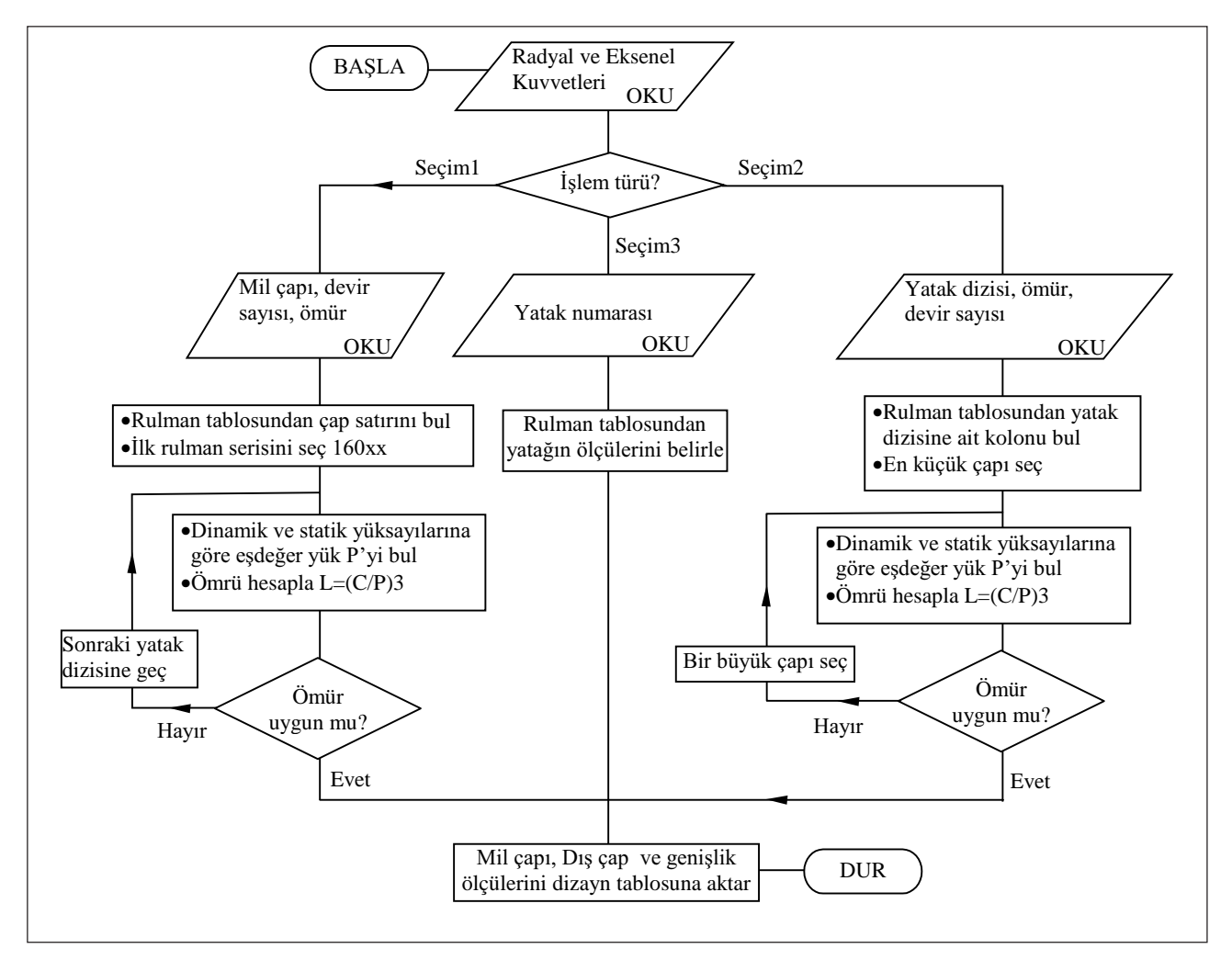

Şekil 9. Program Akış Şeması

şemasında gösterildiği gibi hesaplamalar yapılarak dizayn tablosuna gerekli parametreler aktarilir. Kati modele geçilerek güncelleme yaptırılması durumunda da yeni katı model oluşturulmuş olur.

#### **SONUC**

Bu çalışmada parametrik tasarım felsefesi üzerinde durularak kisitlilik kavramina açıklık getirilmeye çalışılmıştır. Excel sayfasına yerleştirilen sabit rulmanlı yatak tablolari kullanılarak, Excel VBA programi aracılığı ile rulmanlı yatak boyutları elde edilmiştir. Bu boyutlar Solidworks 2001 plus programına dizayn tablosu aracılığı ile aktarılarak rulmanlı yatağa ait katı model oluşturulmuştur.

Oluşturulan katı model, çeşitli montajlarda kullanılarak tasarımcıya perspektif, kesit görünüş ve teknik resimlerinin elde edilmesi imkanını sağlamaktadır. Bu konuda 3D-Trace Parts gibi rulmanlı yatak numarasına göre parça modelini veren hazır programlar da vardır. Ancak bu programlarin para karşiliği satin alinma veya ücretsiz olarak sınırlı sürelerde kullanılabilme ve yataklara gelen kuvvetlerden yola çıkarak seçim yapamama gibi dezavantajlari vardır.

Esas amacı parametrik tasarım uygulamalarına ilk adımı atmak olan bu çalışma dış ve iç bilezik pahlarını, rulman kafesini gösterecek biçimde ve üretici kataloglarındaki diğer rulmanlı yatak tablolarını da kapsayacak tarzda genişletilebilir. Böyle bir çalışmanın sonunda kazanılacak tecrübe ile aynı makinanın farklı

boyutlarındaki tiplerinin hızlı tasarımı yapılabilir, tasarımda ileride üzerinde değişiklik yapılması muhtemel boyutlar parametrelerle tanımlanarak, yapılacak değişikliklerin sonuçları anında teknik resim üzerinde görülebilir.

#### KAYNAKÇA

- 1. Skalski. K. ve diğerleri, "Idendification and Geometrical Modelling of Complex Shape Surfaces Using Coordinate Measuring Machine and CAD/CAM Systems", Journal of Material Processing Technology, 76 (1998), 49-55.
- 2. Werner, A. ve diğerleri, "Design and Manufacture of Anatomical Hip Joint Endoprostheses Using CAD/CAM Systems", Journal of Material Processing Technology, 107 (2000), 181-186.
- 3. Monedero, J., "Parametric Design: a Review and Some Experiences", Automation in Construction 9 (2000), 369-377.
- 4. Myung, S. ve Han, S., " Knowledge-Based Parametric Design of Mechanical Products based on Configuration Design Method, Expert System with Applications, 21 (2001), 99-107
- 5. Citarella, R. ve Gerbino, S.,"BE Analysis of Shaft-Hub

Couplings with Polygonal Profiles, Journal of Material Processing Technology, 109 (2001), 30-37.

- 6. Zhou, S. ve diðerleri, "Internet-Based Intensive Product Design Platform for Product Design", Knowledge-Based Systems 16 (2003), 7-15
- 7. Kurtay, T. ve Kocabıçak, Ü., "Kovalı Elevatörün Bilgisayar Yardımıyla Parametrik Tasarımı", 7. UMTIK Uluslararası Makine Tasarım ve İmalat Kongresi, ODTÜ, Ankara, 1996.
- Kocabıçak, Ü., Uçar, V. ve Pak, M., "Redüktörlerin Bilgisayar Yardımıyla Parametrik Tasarımı", I. MAMKON, İTÜ, İstanbul, 1997
- 9. Çetinkaya, K. ve Başak, H.,"Mekanik Parçaların Çizim Ve Montajında Parametrik Tasarım", Gazi Üniversitesi Fen Bilimleri Enstitüsü Dergisi, 1999, Cilt 12, Sayı 2.
- 10. Kocabiçak, Ü., Pak M. ve Polat, A., "Parametrik ve Unsur Esaslı Tasarım Tekniği İle Sonsuz Vidalı Redüktörlerin Tasarımı", 8. UMTIK Uluslararası Makina Tasarım ve İmalat Kongresi, ODTÜ, Ankara, 1998.
- 11. Solidworks 2001 plus Geting Started Manuel, Elektronik Ortamda Solidworks Programı ile Birlikte.
- 12. Solidworks 2001 Plus Uygulama Arayüzü (API) Yardım Dosyaları
- 13. Babalık, F.C., "Makina Elemenaları ve Konstrüksiyon Örnekleri", Cilt 2, VİPAŞ A.Ş., Bursa, 2000.

### ODA DERGİLERİ 2004 YILI ABONE FORMU

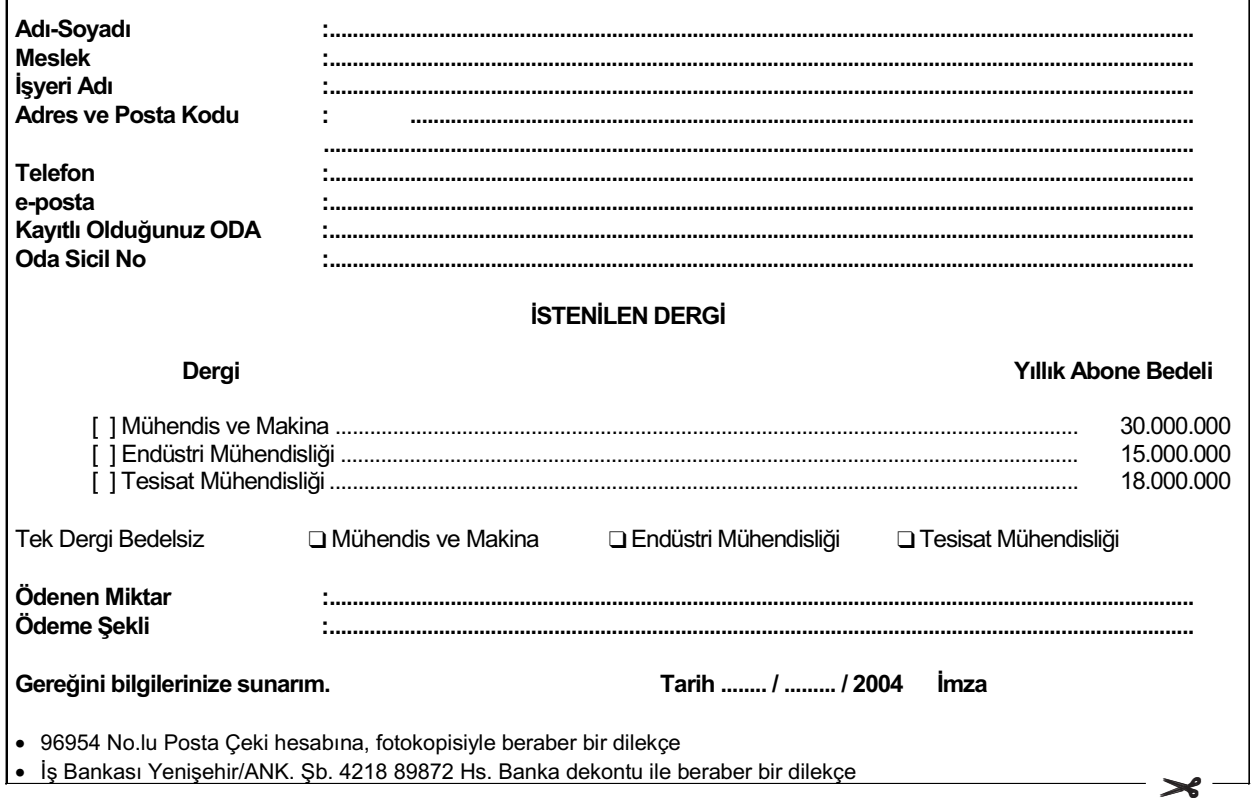